## **Perencanaan dan Pembuatan Webportal dengan Penerapan "Market Basket Analysis"**

Vincentius Hadi Rahardjo<sup>1</sup>, Gregorius Satiabudhi<sup>2</sup>, Leo Willyanto Santoso<sup>3</sup> Program Studi Teknik Informatika Fakultas Teknologi Industri Universitas Kristen Petra Jl. Siwalankerto 121 - 131 Surabaya 60236 Telp.  $(031) - 2983455$ , Fax.  $(031) - 8417658$ E-mail: vincenthr93@gmail.com<sup>1</sup>, greg@petra.ac.id<sup>2</sup>, leow@petra.ac.id<sup>3</sup>

## **ABSTRAK**

Toko online "X" merupakan badan usaha yang bergerak dibidang pakaian dan segala macam aksesories. Dirasa kurang efektifnya jika melakukan pendataan pembelian dan penjualan secara manual.maka diharapkan dengan adanya *webportalonline* ini dapat membantu melakukan dalam pendataan pelanggan serta transaksinya.

*Website* dibuat dengan tujuan untuk memahami kondisi kebutuhan tentang bagaimanamenjembatani antara *customer* serta Toko *online* "X" melalui sebuah website portal yang mampu mengakomodasi kebutuhan dari Toko *online* "X" dalam mempromosikan barang yang akan dijual. *Website* ini menyediakan tempat bagi pengguna non toko *online* yang ingin berjualan pada *website* ini yang ditujukan agar meningkatkan variasi produk yang dijual dan menarik minat pembeli untuk membeli barang pada *website*  ini.*Website* ini dibuat dengan menggunakan bahasa pemrograman *PHP dan* SQL. Serta JavaScript untuk mempermudah penggunaan dari *website*, sedangkan koneksi *database* menggunakan *MySQL*  dengan demikian mudah untuk dikembangkan ke depan nya.

Untuk mempermudah penguna dalam melakukan pencarian barang, penerapan fitur *data mining* dengan metode *apriori* dimana metode tersebut akan menganalisis kebiasaan transaksi pembeli serta barang yang dikunjungi bergantian oleh pengguna untuk menemukan hubungan antara barang yang berbeda tidak hanya oleh 1 penjual yang tetapi bisa jadi beberapa penjual. Data transaksi dan data kunjungan penguna diolah berdasarkan algoritma apriori untuk menghasilkan *frequent itemsets* yang pada akhirnya menghasilkan *association rules* dalam bentuk table *apriori*. Penambahan unsur waktu dari waktu transaksi diharapkan juga membantu memberikan hasil yang akurat terhadap hasil dari proses datamining tersebut.

#### **Kata Kunci:** *Apriori,Data Mining*, *Webportal*

## *ABSTRACT*

*The onlinestore "X" is a business entity engaged in clothes and all sorts of accessories. It is effectiveness if to collect data on purchases and sales manually expected with this online portal website can help carry out the customer data as well as its transactions,* 

*Website created with the aim to understand the conditions on how make a better communication between the customer and the online shop "X" through a portal website that is able to accommodate the needs of the onlinestore "X" in promoting goods. This Website provide a place for non users onlinestores who want to sell at this website are intended to increase the variety of products and attract buyers for transaction on this website. This website is created using programming languages PHP and SQL. As well as the use of JavaScript to help, while using the MySQL database connection is thus easy to develop his future.* 

*To facilitate the user in search of goods, the application of data mining features with the a priori method in which these methods will analyze the habits of the transaction the buyer and the items alternately visited by users to find the relationship between different goods not only by one vendor that but it could be a few sellers. Transaction data and user traffic data is processed by a priori algorithm to generate frequent itemsets that ultimately results in the form apriori table association rules. The addition of the element of time from the time the transaction is expected to also help provide accurate results against the results of the data mining process.* 

#### *Keywords: Apriori, Data Mining*, *Webportal*

## **1. PENDAHULUAN**

Pada era sekarang ini, teknologi informasi memegang peranan penting dalam era globalisasi, dalam proses bisnis penggunaan teknologi informasi. Jadi penggunaan teknologi *internet* untuk mengembangkan dan mengubah suatu proses bisnis bisa menjadi kunci di era global dan era *internet* ini. Sedemikian penting informasi sehingga membuat banyak perusahaan mengumpulkan informasi untuk keuntungan bagi perusahaannya. Berlimpahnya data (*overload data*) yang dialami oleh berbagai institusi, perusahaan atau organisasi.Berlimpahnya data ini merupakan akumulasi data transaksi yang terekam bertahun-tahun.Data-data tersebut merupakan data transaksi yang umumnya diproses menggunakan aplikasi komputer yang biasa disebut dengan OLTP (*On Line Transaction Processing*).

Bagi perusahaan dengan skala kecil seperti toko *online,* pengalahan data dengan sistem *database* sederhana berbasis *web* digunakan untuk mencukupi kebutuhan sebagai bahan analisa seorang manajer dalam mengambil keputusan. Pemanfaatan *datamining* dapat digunakan dalam menangani Bagaimana cara menyimpannya, mengestraknya serta memanfaaatkan data yang ada. Berbagai teknik komputasi dapat digunakan menghasilkan informasi yang dibutuhkan.Informasi yang dihasilkan menjadi asset untuk meningkatkan daya saing suatu institusi.

Toko *online* "X" merupakan badan usaha yang bergerak dibidang pakaian dan segala macam aksesories wanita tetapi karena keterbatasan biaya Toko *online* "X" hanya melayani penjualan secara *online* saja. Kendala yang sering dihadapi oleh toko ini adalah sulitnya melakukan pendataan pesanan pelanggan yang berasal dari berbagai kota diseluruh Indonesia. Diharapkan dengan adanya *web portalonline* ini dapat membantu melakukan dalam pendataan pelanggan serta transaksinya, penerapan *data mining* dalam *web portal* ini juga diharapkan mampu untuk memberikan pengelompokan barang sejenis yang sesuai dengan keinginan dari pengguna.

## **2. LANDASAN TEORI**

#### **2.1 Sistem Perusahaan saat ini**

Toko online "X" didirikan pada awal tahun 2012.Toko yang bergerak dalam bidang pakaian dan aksesoris wanita ini pada awalnya hanya melayani penjualan secara langsung di daerah sekitaran Surabaya dan Sidoardjo.Pada pertengahan tahun 2012 muncullah ide untuk melakukan penjualan *via online* tetapi pada saat itu karena masih dirasa belum perlu menggunakan *website* sendiri maka toko "X" menggunakan media sosial yaitu Facebook.

## **2.2 E-***Commerce*

E-commerce adalah pengunaan internet, web dan aplikasi unutk bertransaksi bisnis. Dengan bahasa lebih formal, transaksi komersial di antara organisasi secara digital[3].

Didalam *e-commerce* juga terdapat beberapa klasifikasi berdasarkan model transaksi dan hubungan didalam partisipannya, klasifikasi dari *e-commerce* tersebut adalah sebagai berikut[6]:

*Bussiness to Business*: e-commerce dimana seluruh partisipan didalam kegiatannya adalah bisnis atau organisasi.

*Business to Consumer*: *e-commerce* dengan penjualan produk atau servis secara retail, dari bisnis kepada individu.

*Consumer to Business*: *e-commerce* yang proses penjualan produk atau servisnya adalah dari individu kepada organisasi.

## **2.3** *Data Mining*

*Data mining* mengacu pada penggalian atau "*mining*" pengetahuan dalam jumlah data yang besar.*Mining* adalah istilah hidup karakteristik dari proses yang menemukan satu set bongkahan kecil berharga dari banyak bahan baku.Banyak orang memperlakukan *data mining* sebagai sinonim untuk istilah lain yang populer digunakan; *Knowledge Discovery from Data* atau *KDD*, sebagian lainnya orang lain melihat *data mining* hanya sebagai langkah penting dalam proses *Knowledge Discovery*[1].

*Data Cleaning*, untuk menghilangkan data yang tidak konsisten.

*Data Integration*, dimana banyak sumber data boleh digabungkan.

*Data Selection*, dimana relevansi data terhadap analisis diterima dari *database.*

*Data Transformation*, dimana data diubah atau dikonsolidasi ke dalam bentuk yang sesuai untuk *mining* dengan melakukan ringkasan atau operasi agregasi, sebagai contohnya.

*Data Mining*, sebuah proses penting dimana metode kecerdasan digunakan agar mendapatkan pola data.

*Pattern Evaluation*, untuk mengidentifikasi pola yang benar-benar menarik yang mewakili pengetahuan berdasarkan langkah-langkah ketertarikan.

*Knowledge Presentation*, dimana visualisasi dan teknik representasi pengetahuan digunakan untuk menyajikan pengetahuan di-*mining* kepada pengguna.

## **2.4** *Association Rule*

*Association rule mining* mencari dan menemukan hubungan antar item yang ada pada suatu *dataset.* Program *data mining*  dengan*association rule* bertujuan menemukan informasi item-item yang saling berhubungan dalam bentuk *rule*, dengan demikian

*association rule* paling tepat diterapkan pada *market basket analysis*.*Association rule* adalah salah satu teknik utama atau prosedur dalam *Market Basket Analysis* untuk mencari hubungan antar*item* dalam suatu *data set* dan menampilkan dalam bentuk *association rule*[2]. Untuk mencari *association rule* dari suatu kumpulan data, tahap pertama yang harus dilakukan adalah mencari *frequent itemset* terlebih dahulu. *Frequent* sekumpulan *item* yang sering muncul secara bersamaan. Setelah semua pola *frequent itemset* ditemukan, barulah mencari *association rule* atau aturan keterkaitan yang memenuhi syarat yang telah ditentukan.

Sebagai contoh konsumen biasanya akan membeli kopi dan susu yang ditunjukkan sebagai berikut:

Keju =>Susu [*support* =2, *confidence*=70%]

*Association rule* diperlukan suatu variabel ukuran yang ditentukan sendiri oleh *user* untuk menentukan batasan sejauh mana atau sebanyak apa*output* yang diinginkan *user*.

*Support* dan *confidence* adalah sebuah ukuran kepercayaan dan kegunaan suatu pola yang telah ditemukan. Nilai *support* 2 menunjukkan bahwa keseluruhan dari total transaksi konsumen membeli Keju dan susu bersamaan yaitu sebanyak 2 kali. Sedangkan *confidence*70% yaitu menunjukkan bila konsumen membeli Keju pasti membeli susu sebesar 70%.

### **2.5 PHP**

*PHP* merupakan bahasa pemograman yang memungkinkan para *web developer* untuk membuat aplikasi *web* yang dinamis dengan cepat. *PHP* juga merupakan salah satu bahasa *script* yang tersedia secara bebas dan masih memungkinkan untuk dikembangkan lebih lanjut[4].

Output yang dihasilkan *PHP* bukan hanya *HTML*,namun juga dalam bentuk gambar, *file PDF*, serta gambar animasi menggunakan *Libswf* dan *Ming*. Output yang lain dengan jenis teks dapat berupa *file XHTML* dan *XML*.

## **2.6 MySQL**

*Structured Query Language* merupakan bahasa pemograman yang digunakan untuk mengakses data dalam basis data yang relasional. Bahasa ini merupakan bahasa standar yang digunakan dalam manajemen basis data relasional[5].

#### Tipe Data pada MySQL

MySQL menggunakan banyak jenis data yang berbeda, yang dipecah menjadi tiga kategori:

- Tipe Data *Integer*
- Tipe Data *String*
- Tipe Data Waktu

## **3. DESAIN SISTEM**

## **3.1** *Entity Relational Diagram*

Diagram yang digunakan unutk mengambarkan hubungan antar table dalam *database* yang digunakan oleh *website toko online.*  Dalam pembuatannya ERD dibagi menjadi 2 yaitu *Physical Data Model* serta *Conceptual Data Model.* Hasil dari kesuluruhan *database* secara logical ditampilkan pada Gambar 1.

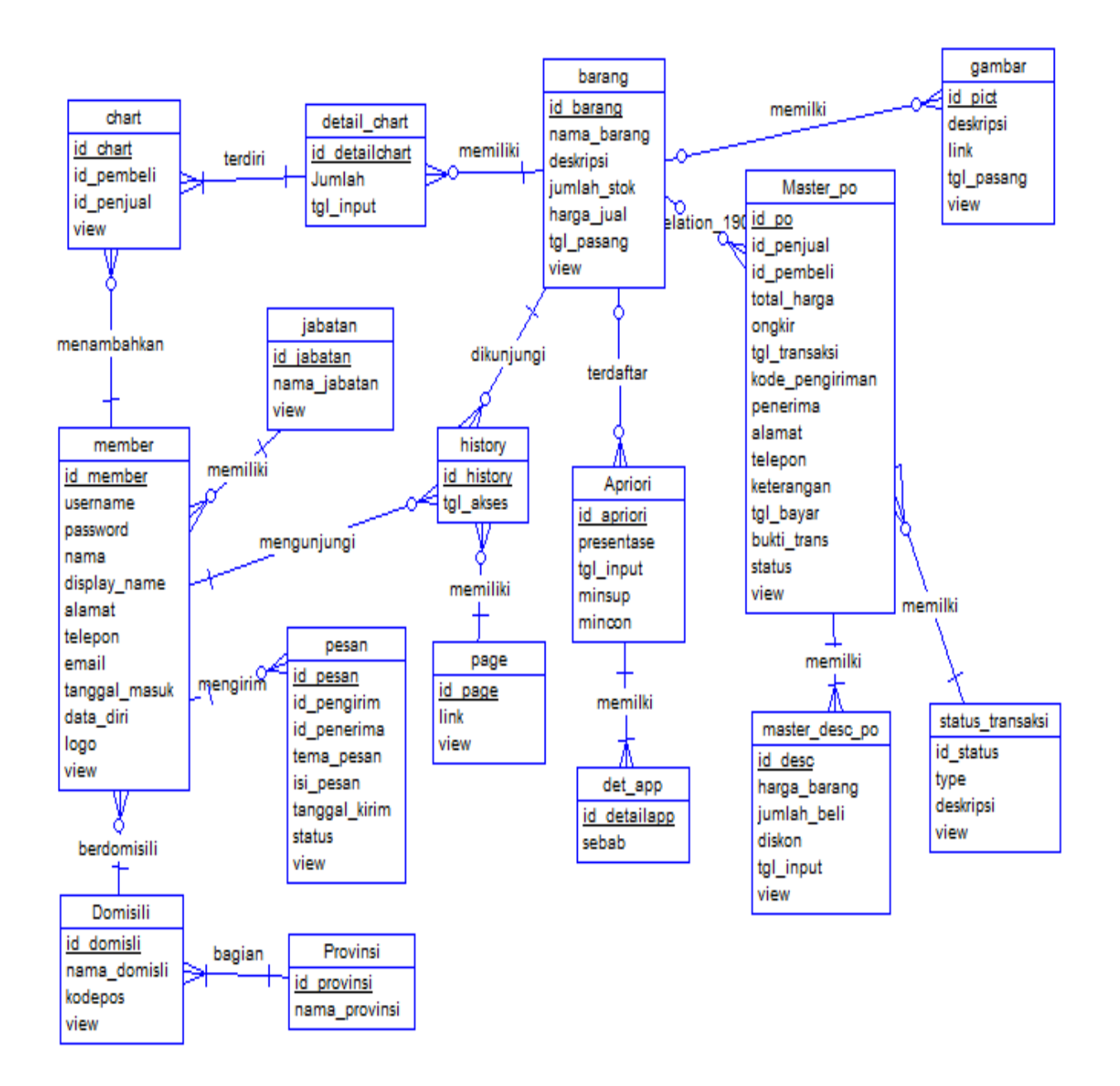

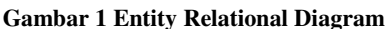

## **3.2 Desain Menu**

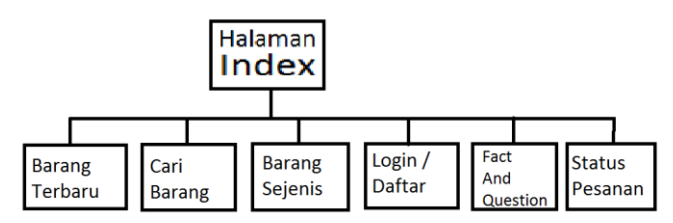

**Gambar 2 Desain Menu Awal** 

Desain menu merupakan tampilan halaman utama yang mana dapat diakses oleh semua pengguna bahkan jika belum melakukan login sekali pun meliputi halaman index, *search* produk, detil produk, *register/login*.merupakan halaman *member* meliputi *edit data*, lihat *history* transaksi, lihat transaksi yang belum terbayar, pesan diman tergambar pada Gambar 2.

## **3.3 Penerapan Unsur Waktu Untuk Perhitungan Nilai Support**

Dalam tugas akhir ini dilakukan perubahan dalam perhitungan jumlah support dari masing-masing *itemset* yaitu dengan penambahan rumus:

$$
X^{selisihwaktu} \tag{1}
$$

 $X =$ variable masukan  $(0,1-0,9)$ 

Selisih waktu = selisih waktu terjadi dengan waktu sekarang dalam satuan yang ditentukan oleh pengguna( hari, minggu, bulan)

## **4. IMPLEMENTASI 4.1 Pengujian Pencarian Barang**

Halaman pencarian barang berfungsi membantu pengguna dalam melakukan pencarian barang dengan mengunakan nama, tempat asal barang, kisaran harga maupun kategori tertentu. Dalam pengujian kali ini *User* vincent ingin mencari barang "sweater" untuk dibeli maka *user* vincent bisa mencari melalui search bar yang ada pada atas setiap halaman *web* maupun melalui *menu item* pada *menu bar*. Maka program akan mencari semua atribut tabel kategori barang, atribut tabel barang, serta atribut table *member* yang berhubungan dengan kata "sweater" dan menampilkan pada halaman search.php. Contoh tampilan dari hasil *search* dapat dilihat pada Gambar 3

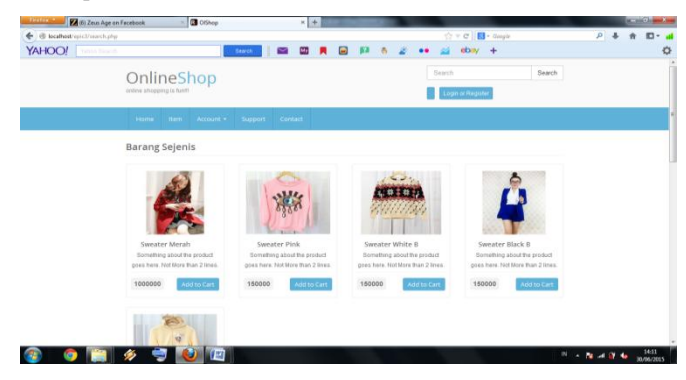

**Gambar 3 Halaman Hasil Pencarian Barang** 

#### **4.2 Pengujian Memasukkan Barang Baru**

Halaman memasukkan barang baru adalah halaman yang dapat digunakan oleh *Admin* maupun *member* yang terlebih dahulu telah melakukan *login* untuk menambahkan barang yang akan dijual nya pada *web portal* ini. Pada pengujian ini, penambahan data baru dilakukan oleh *member*melakukan penambahan barang dengan mengisi data produk sesuai dengan yang telah disediakan dimulai kolom nama diisi dengan "Sushi11", kolom deskripsi sushi segar terbuat dari ikan pilihan, Halaman penambahan barang baru dilihat pada Gambar 4.

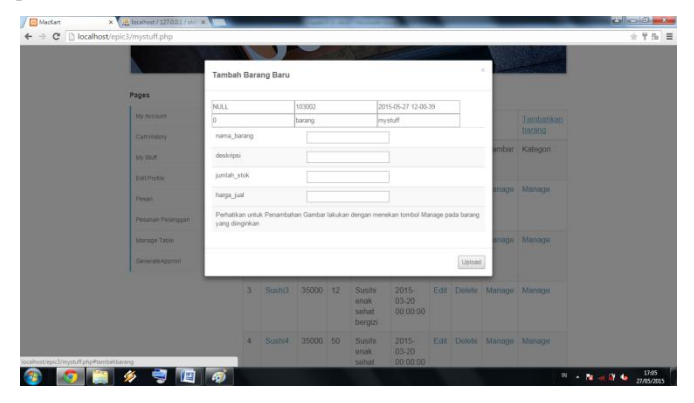

**Gambar 4 Pengisian Data Barang Baru**

Setelah berhasil memasukkan data barang baru, pengguna juga dapat memasukkan data gambar barang serta data kategori barang. Data kategori barang adalah proses mengolongkan barang sesuai dengan kategori yang dipilih oleh pengguna dengan tujuan mempermudah pencarian oleh pembeli. Pada pengujian ini pengguna ingin mengolongkan barang yang ada pada halaman mystuff.php, maka diisikan data sebagai berikut id jenis dipilh dari *database website*. Sementara id\_barang telah dimasukkkan setelah pengguna memilih barang tersebut. Pengisian kategoribarang dapat dilihat pada Gambar 5.

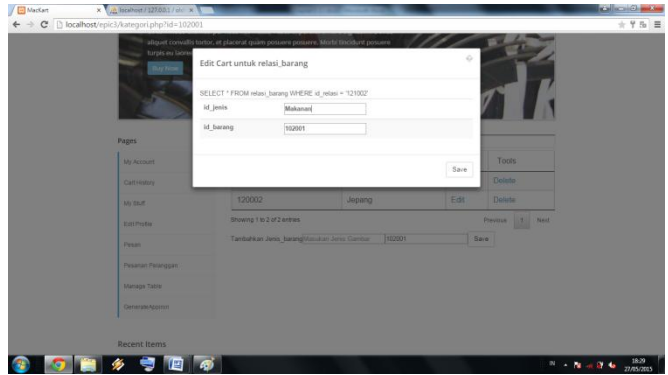

**Gambar 5 Halaman Pengisian Kategori Barang** 

Setelah itu dapat dimasukkan pula data gambar dari barang tersebut, pengguna dapat memasukkan lebih dari 1 gambar barang.Untuk mengakses *manage* gambar barang pengguna harus menekan tautan yang ada pada kanan kolom gambar yang ingin diganti. Pengeditan gambar berfungsi untuk merubah informasi yang ada pada gambar barang seperti link gambar, ataupun deskripsi gambar. Setelah itu maka selanjutnya akan muncul halaman editgambar.php yang berisi data gambar lama beserta *textbox* untuk memasukkan data baru. Tampilan halaman *manage* data gambar dapat dilihat pada Gambar 6.

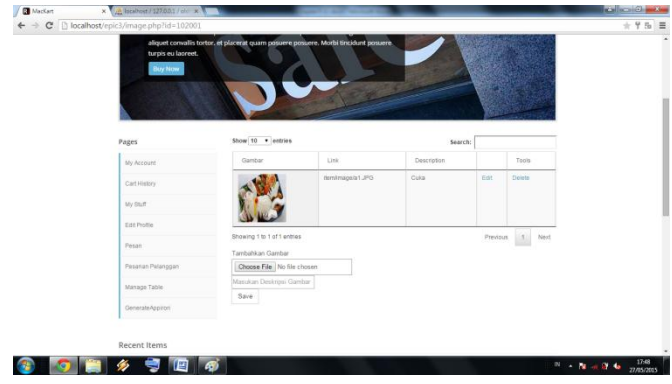

**Gambar 6 Halaman Gambar Barang** 

Dengan demikian barang sudah memiliki detail, kategori, gambar barang dan sudah siap untuk dipasarkan.

#### **4.3 Pengujian Pembelian Barang**

*User*vincent sudah menentukan pilihan barangnya yaitu mobil balap. Jika ingin menambahkan barang secara langsung maka *user* hanya perlu menekan tombol *add to chart* pada kanan bawah dari gambar maka *website*akan menambahkan 1 buah "sweater merah" ke dalam *cart* belanja. Tetapi jika *user* vincent ingin mendapat informasi lebih lengkap mengenai barang yang dipilih nya maka ia hanya perlu menekan pada nama atau gambar barang yang ia pilih. Maka *user*vincent akan dialihkan ke halaman detail barang seperti Gambar 7.

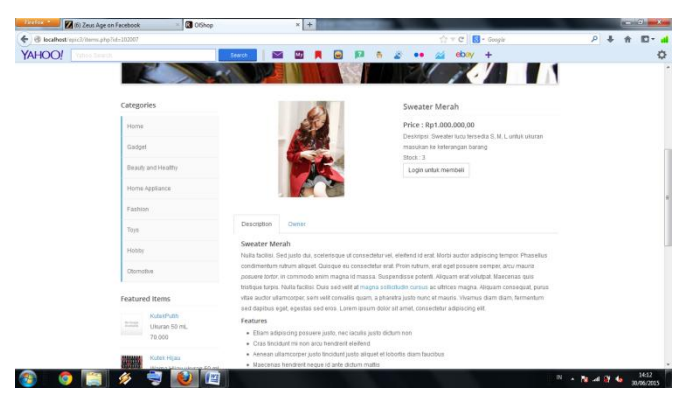

**Gambar 7 Halaman Detail Barang** 

Pada halaman detail barangdapat dilihat data-data dari penjual beserta data detail dari barang seperti variasi, warna, jumlah, deskripsi, serta nama penjual, asal kota penjual, alamat *email* penjual. Serta *suggestion* barang, jika pengguna menekan *add to chart* maka id\_barang dan jumlah\_barang ditambahkan ke *cart*.

Pada Gambar 8 halaman Detail *Cart,* pengguna ingin melakukan *checkout* baik per penjual maupun semuanya sekaligus*.*

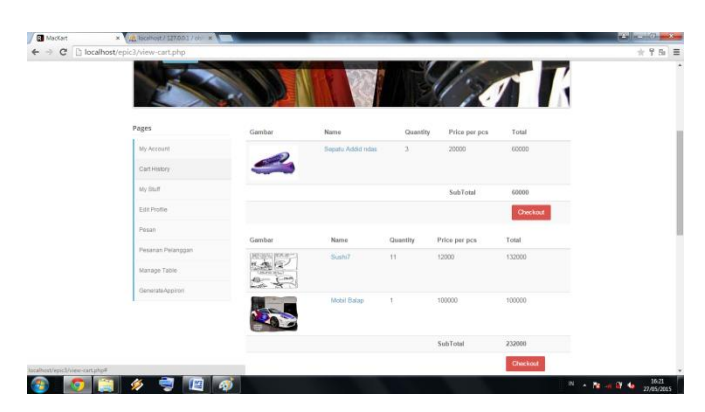

**Gambar 8 Halaman Detail** *Cart*

#### **4.4** *Checkout*

Pada proses *checkout, user vincent* diharuskan menentukan nama penerima, alamat penerima, nomor telepon yang dapat dihubungi serta pilihan agen pengiriman. Perhitungan ongkos kirim disediakan 2 macam perusahaan pengiriman yaitu Pos Indonesia serta JNE. Seandai nya *user vincent* ingin mengunakan penyedia jasa lain maka dia bisa mengisikan kotak penyedia jasa lain , U*ser vincent* harus mengisikan nama penyedia jasa beserta perkiraan ongkos kirim. Maka *website* akan menangguhkan transaksi dan mengirimkan pesan kepada pihak penjual apakah dapat menyanggupi permintaan *user vincent*. Jika iya maka transaksi akan dilanjutkan dengan pesan ke *user vincent* bahwa penawaran nya diterima dan ongkos kirim akan dimasukkan sesuai dengan inputan *user vincent* selaku pembeli.

#### **4.5 Pengujian** *Generate* **Apriori**

Untuk melakukan *generate* apriori admin joko harus mengunjungi menu *generate* apriori pada bagian bawah halaman. Maka akan muncul halaman baru yang berisikan pilihan apriori. Contoh isian variable untuk mengenerate table apriori dapat dilihat pada Gambar 9.

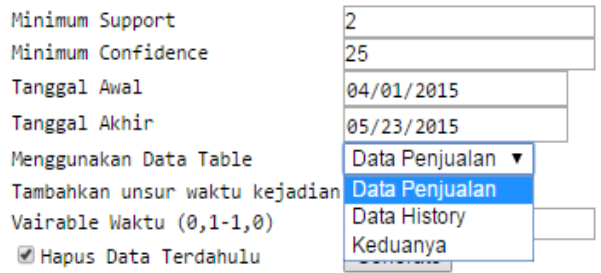

**Gambar 9 Contoh form generate apriori** 

Variable yang harus disikan antara lain *minimum support*, *minimum confidence*, tanggal awal, tanggal akhir data yang ingin diinputkan, data table apa saja yang ingin digunakan, *combo box* apakah ingin mengunakan unsur waktu kejadian dalam perhitungan beserta besaran pengaruh unsur waktu serta penghapusan data terdahulu.

## **Association Rules**

Time:  $0$  second(s)

----------------------------- =>  $102007$  =  $100%$  =>  $102004$  = 50% =>  $102004, 102007$  = 50%  $102007 = 102009 = 80%$  =>  $102004$  = 40% =>  $102004.102009$  = 40% =>  $102009$  = 40% =>  $102007$  = 40% =>  $102007, 102009$  = 40% 102004,102007 => 102009 = 100% 102004.102009 => 102007 = 100% 102007,102009 => 102004 = 50%

**Gambar 10 Contoh Association rule** 

#### **4.6 Pengujian** *Datamining*

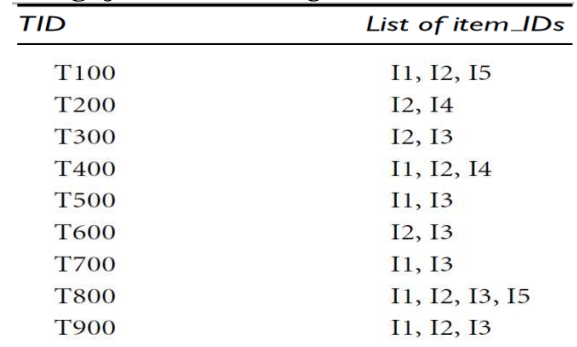

#### **Gambar 11 Contoh Kasus Penerapan Datamining Apriori**

Pada pengujian pengguna melakukan pengujian hasil dari fitur datamining apakah sudah sesuai dengan yang konsep apriori menurut buku Data Mining Concepts and Techniques 3rd Ed (2012).Berikut contoh persoalan datamining yang diambil dari buku Data Mining Concepts and Techniques 3rd Ed (2012) hal 210. Gambar 11 merupakan data transaksi dengan minimum support 2.

Contoh penyelesaian dari buku Data Mining Concepts and Techniques 3rd Ed (2012)hal 210 dengan metode apriori dapat dilihat pada Gambar 12..

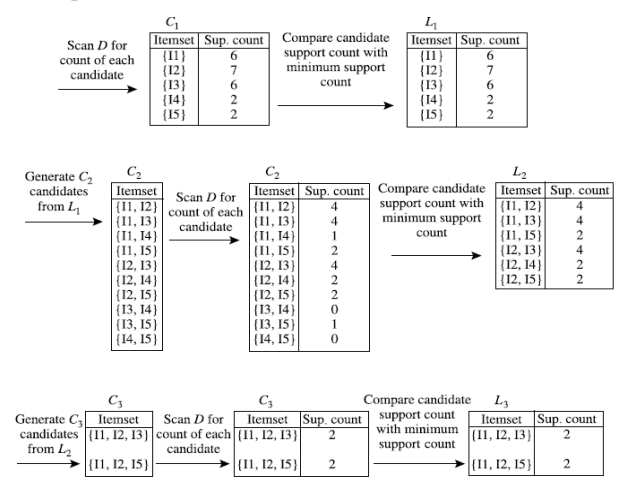

**Gambar 12 Penyelesaian Dengan Metode Apriori** 

Dari contoh persoalan diatas didapati bahwa: kandidat itemset 1 ada sebanyak 5 kandidat yang memiliki support diatas minimum support yang diwajibkan yaitu {I1,I2,I3,I4,I5} sementara itemset 2 sebanyak 6 kandidat {(I1,I2) , (I1,I3), (I1,I5), (I2,I3), (I2,I4), (I2,I5)}. Dan pada itemset 3 memiliki 2 kandidat yaitu {(I1,I2,I3),  $(I1,I2,I5)$ .

## **4.7 Pengujian Program**

```
T 1 00 : Array ( [0] => 0 [1] => I2 [2] => I4 )
T 2 00 : Array (\begin{bmatrix} 0 \\ 2 \end{bmatrix} => 0 \begin{bmatrix} 1 \\ 2 \end{bmatrix} => 13 )
T 3 00 : Array ( [0] => 0 [1] => I1 [2] => I2 [3] => I4 )
T 4 00 : Array ( [0] => 0 [1] => I1 [2] => I3 )
T 5 00 : Array ( [0] => 0 [1] => I2 [2] => I3 )
T 6 00 : Array ( [0] => 0 [1] => I1 [2] => I3 )
T 7 00 : Array ( [0] = \times 0 [1] = \times 11 [2] = \times 12 [3] = \times 13 [4] = \times 15 )
T 8 00 : Array ( [0] => 0 [1] => I1 [2] => I2 [3] => I3 )
Minimum Confidence : 70
Minimum Support : 2
```

```
nilai : 5 iterasi 1
[ I1 ] [ I2 ] [ I5 ] [ I4 ] [ I3 ]nilai : 6 iterasi 2
[ I1, I2 ] [ I1, I5 ] [ I1, I3 ] [ I2, I5 ] [ I2, I4 ] [ I2, I3 ]nilai : 2 iterasi 3
[11,12,15][11,12,13]
```
#### **Gambar 13 Hasil dari fungsi apriori**

Variabel pertama (array[0]) pada array data terdapat angka "0" yang dimaksudkan untuk menghitung berapa selisih waktu antara data tersebut dengan waktu sekarang. Selisih waktu bisa dibuat dalam bentuk hari,bulan,minggu, tahun. Seusai dengan kebutuhan dari admin joko. Pada pembuktian kali ini didapatkan bahwa hasil iterasi yang didapatkan sama yaitu kandidat *itemset* 1 ada sebanyak 5 kandidat yang memiliki *support* diatas *minimum support* yang diwajibkan yaitu {I1,I2,I3,I4,I5} sementara *itemset* 2 sebanyak 6 kandidat {(I1,I2) , (I1,I3), (I1,I5), (I2,I3), (I2,I4), (I2,I5)}. Dan pada *itemset* 3 memiliki 2 kandidat yaitu {(I1,I2,I3), (I1,I2,I5)}.

#### **4.8 Perhitungan Dengan Unsur Waktu**

Untuk perhitungan dimulai dengan mencari nilai *support* dari masing masing *itemset* 1 dimulai dengan items set 1 yang dapat dilihat pada Gambar 14.

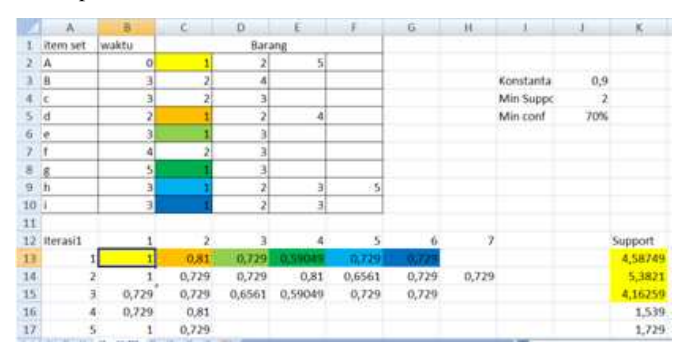

**Gambar 14 Data Transaksi** 

Contoh perhitungan *support* untuk barang "4" dengan menggunakan data transaksi diatas, barang "4" muncul pada 2 transaksi yaitu transaksi B dan transaksi D. Transaksi B terjadi dengan selang waktu 3 minggu dari waktu sekarang sementara transaksi D terjadi dengan selang waktu 2 minggu. Perhitungan support metode apriori biasa maka akan diperoleh nilai support untuk barang "4" sebesar 2, tetapi dengan menggunakan unsur waktu perhitungan digambarkan sebagai berikut :

$$
X^{selisihwaktu B} + X^{selisihwaktu D}
$$

Support barang "4" sebesar  $0.9^3 + 0.9^2 = 0.729 + 0.81 = 1.539$ 

Contoh perhitungan *support* untuk barang "1" dengan unsur waktu perhitungan digambarkan sebagai berikut :

 $X^{selisihwaktu\ A}+X^{selisihwaktu\ D}+X^{selisihwaktu\ E}+X^{selisihwaktu\ G}$ 

 $+ X^{selisihwaktu\,H} + X^{selisihwaktu\,I}$ 

Support barang "4" sebesar  $0.9^{\circ}0 + 0.9^{\circ}2 + 0.9^{\circ}3 + 0.9^{\circ}5 + 0.9^{\circ}3$  $+ 0.9<sup>4</sup>3 = 1 + 0.81 + 0.729 + 0.59064 + 0.729 + 0.729 = 4.58749$ 

#### **4.9 Rekap Kuisioner**

Pada kuisioner ini indikator kuesioner yang digunakan diindex kan sebagai berikut:

- x Kemudahan dalam penggunaan *website* (a)
- x Kelengkapan fitur *website* (b)
- x Kemudahan dalam mendapatkan informasi (c)
- x Kemudahan Proses jual beli (d)
- x Keakuratan fitur *suggestion* barang (e)

Kuisioner ini menggunkan skala 1(Tidak Puas)  $-5$  (sangat puas) Berikut ini merupakan hasil perhitungan nilai dari kuesioner yang disebar secara keseluruhan dapat dilihat pada Tabel 1:

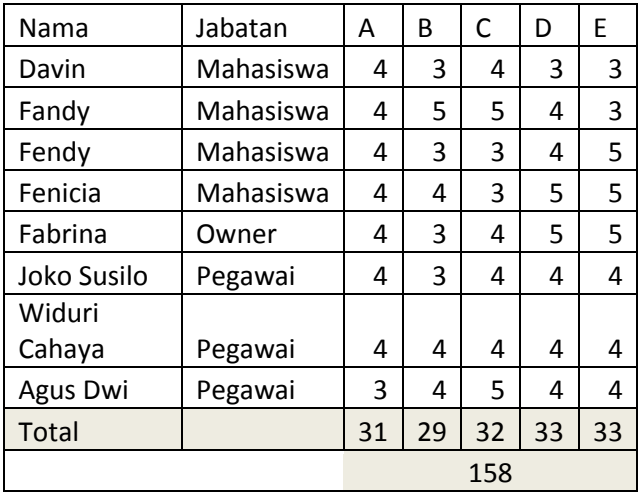

#### **Tabel 1. Hasil Kuesioner**

Nilai total di atas adalah 158 maka dapat dipersentasekan dengan nilai maksimum adalah (158/200) x  $100\% = 79\%$ 

## **5. KESIMPULAN DAN SARAN**

## **5.1 Kesimpulan**

Dari hasil perancangan dan pembuatan *Website market place* untuk toko *online* "X" dapat ditarik kesimpulan sebagai berikut:

- x Proses *datamining* pada bagian transaksi penjualan dan *history*  kunjungan pelanggan bisa menjadi masukan yang bagus baik admin, bagi penjual toko *online* maupun pembeli.
- x Penyediaan jasa *website* membantu member pembeli dalam mencari barang dengan harga yang termurah dan sesuai dengan keinginan dari pada harus mencari secara manual.

• Penerapan sistem rekening bersama mampu membantu member pembeli untuk merasa aman dalam melakukan transaksi *online* .

## **5.2 Saran**

Saran yang dapat diberikan untuk pengembangan program aplikasi perancangan dan pembuatan *website e-commerce* Petra Gaming Store ini adalah :

- x Pilihan cara dalam melakukan pembayaran diperluas seperti penggunan kartu kredit serta *E-money*.
- x Penerapan *datamining* meliputi wilayah jangkauan *multi* dimensi seperti hubungan antara waktu dengan barang apa saja yang laku.
- x Adanya fitur *mobile device* bagi penjual dan membeli agar lebih mudah dalam melakukan transaksi produk.

# **6. DAFTAR PUSTAKA** [1] Erwin. 2009. Analisis Market

- [1] Erwin. 2009. *Analisis Mar*ket *Basket Dengan Algoritma Aprrori dan FP-Growth*, 26-30. URI = http://id.portalgaruda.org.
- [2] Han, J., Kamber,M.,& Pei, J. 2012. *Data Mining*: *Concepts and Techniques*, *3rd Edition* 2012, 210-215. Morgan Kaupann.
- [3] Laudon, K.C.,& Traver, C.G. 2013. *E-commerce 2013 : business. Technology. Society.* Edinburgh Gate: Pear
- [4] Kadir, A. 2010. *Membuat Aplikasi Web dengan PHP + Database MySQL.* Yogyakarta: Andi.
- [5] Solichin, A. 2010. *MySQL 5 dari Pemula Hingga Mahir*. Jakarta: Universitas Budi Luhur.
- [6] Turban, E. 2012. *Electronic Commerce 2012: A Managerial and Social NetworkPerspective*. London: PearsonEducation.